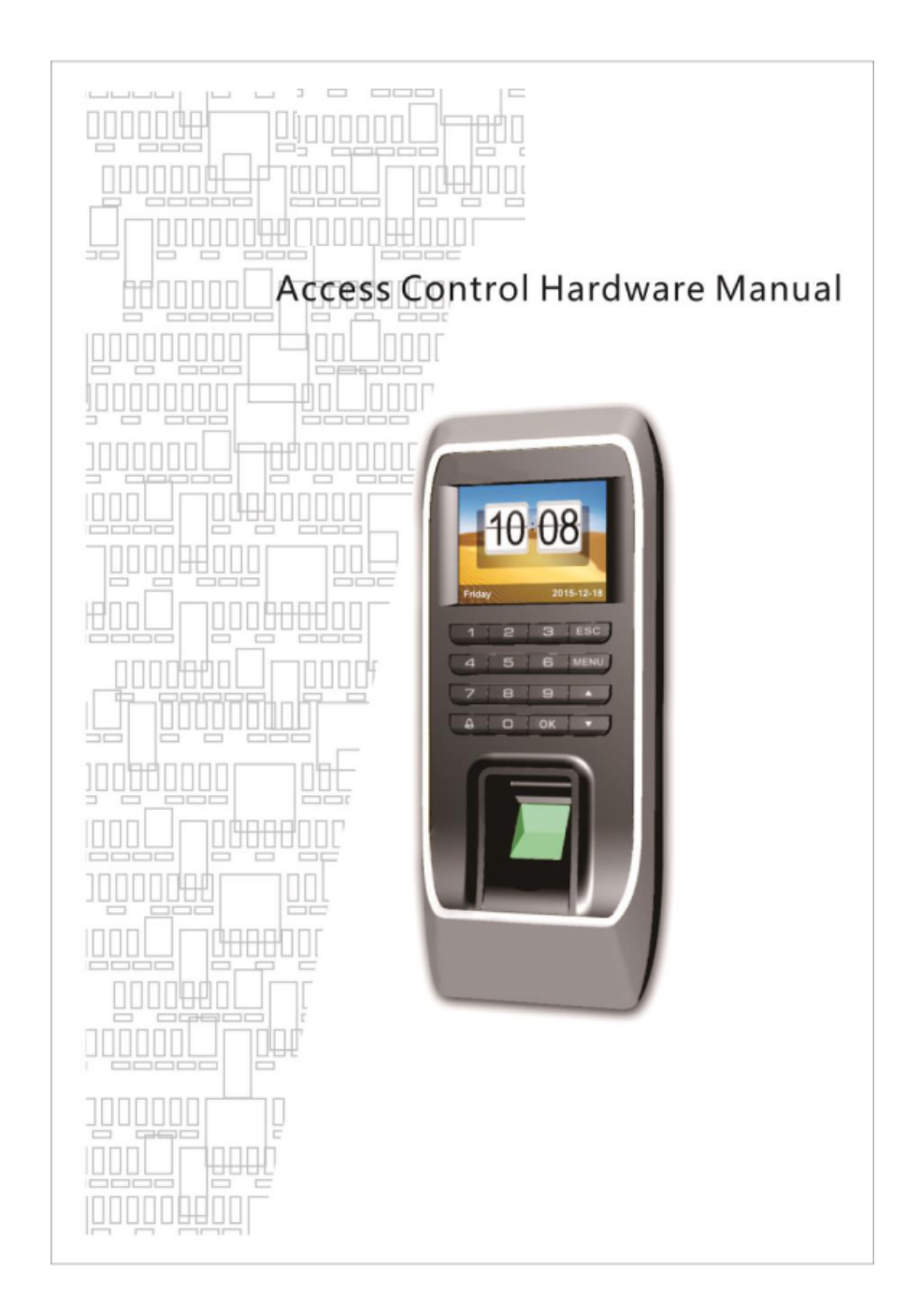

# **Key Function**

- **OK** Confirm key: make sure your current operation;
- **MENU** Menu button: In the initial condition according to the key can enter the management interface;
- **ESC** Cancel button: Cancel your current operation;
- **▲** Up key: Turning up menu items;
- **▼** Down key: Turning down menu items;
- Д The bell button: Control the doorbell switch;
- **Digital** Input digital 0-9;

### **The wiring diagram**

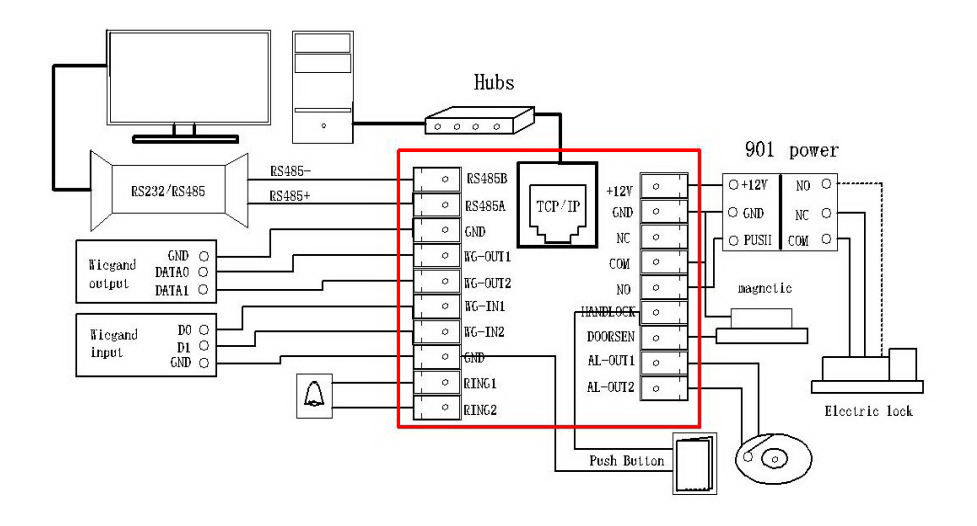

## **1.1 Registered users**

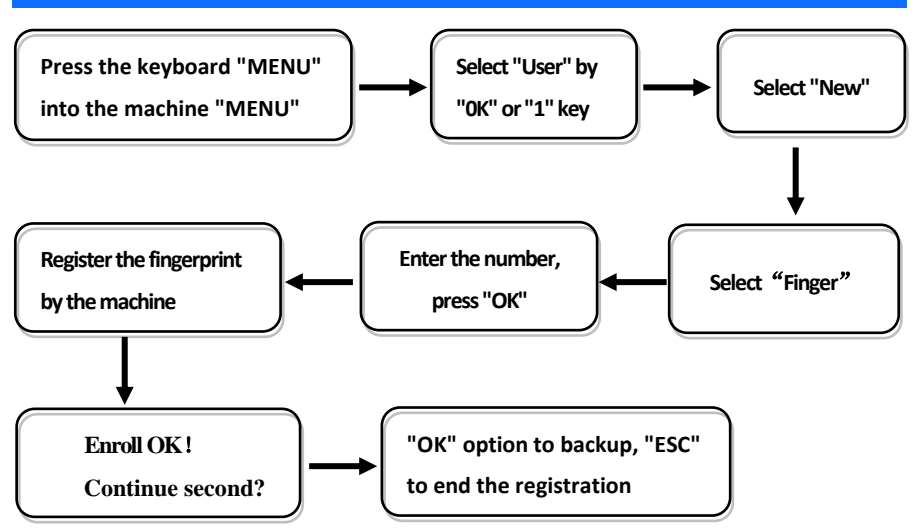

Note: when choosing a password or ID card (machine with the function), the name of the person can be uploaded through the access control software;

### **1.2 Administrator setting**

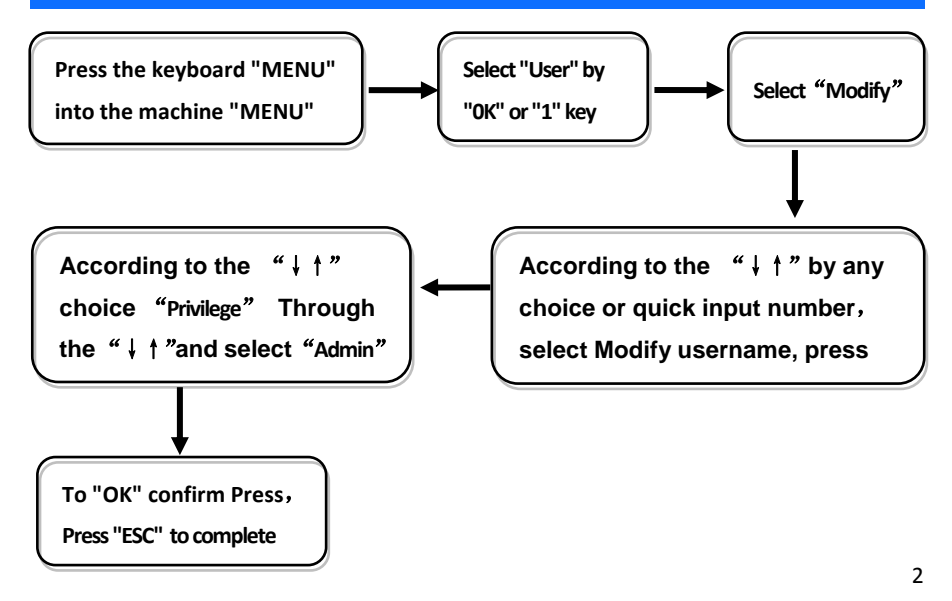

Note: After setting the administrator, the menu needs to be confirmed by the administrator, the success of the menu.

### **1.3 Communication settings**

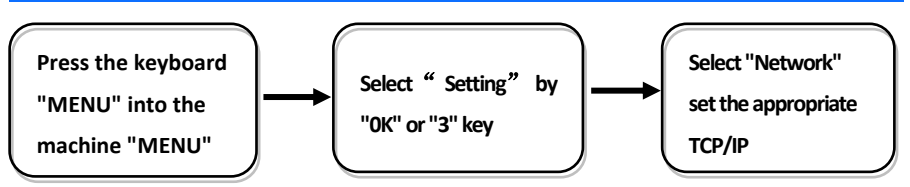

☆Baudrate: communication with the computer communications rate, were 9600, 19200, **38400, 57600, 115200** five option;

☆Device IP:the default IP for the **192.168.8.198**, you can according to the need for change; ☆Subnet mask:the default for **255.255.255.0**, you can according to the need for change; ☆Default gateway:the default for **192.168.8.1**, you can be the basis of the need for change;

☆Device port: communication used the port number, the default for **5005;**

☆Server IP:the default for **192.168.0.1**, real-time monitoring of the computer when **IP**  address, you can be the basis of the need for change;

☆Server port:communication port, the default used for **7005;**

 $\hat{\varphi}$  Realtime Req: real-time monitoring fingerprint access to the computer when whether to send data. The default is no;

Note: The above setting is based on TCP/IP connection, directly connect USB line if by USB communication.

### **2. Entrance guard function setting**

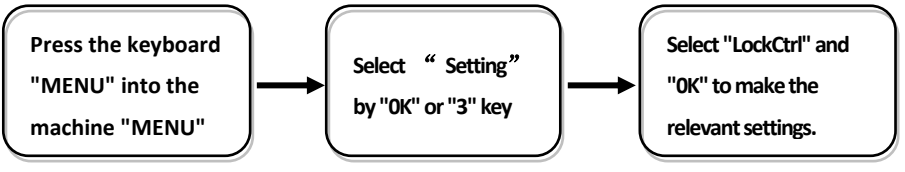

#### Remarks:

 $\hat{\mathcal{A}}$ Time setting: is defined time for a week each day can unlock the definition of the time;  $\triangle$ Users: user entrance guard Settings is the user the lock and unlock the set time combination;

 $\triangle$ Unlock Time: is fingerprints machine control open or close the locks of the time;

☆Lock Type Set:includes three kinds::No、Open、Close;"No"refers to not use magnetic switch on the door, "Open" often a door lock is to open,, "Close" the door closed to lock the shu started the multicolored;

☆Anti Pass: To prevent the following entry;

 $\angle$  Alarm Time: is open the door for some time after began to call the police, this paragraph of time is door magnetic delay

 $\hat{\chi}$ Turn Off Alarm: in alarm has trigger, and has ruled illegal operation, but not by this option to stop the police.

### **3. Mounting instructions**

① This is the preference when you buy ② As seen here: grip the two sides of

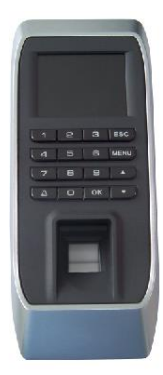

③ As seen here: take out the frame ④ As seen here: put screws in place

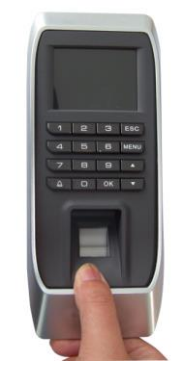

the machine; the machine; the machine; frame cover, pull outward slightly

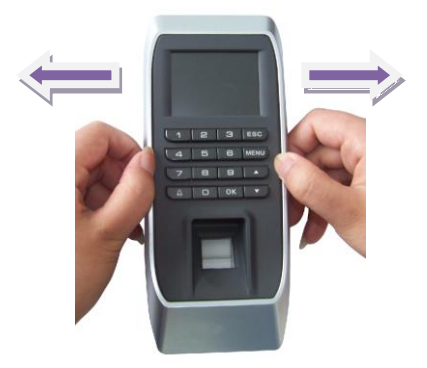

cover from bottom to top; example a marked, and install the device on the wall.

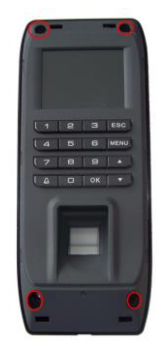

Noted: Fasten the orientation template on the wall first, and put the sealing ring on, then install the device.

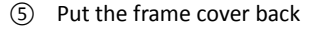

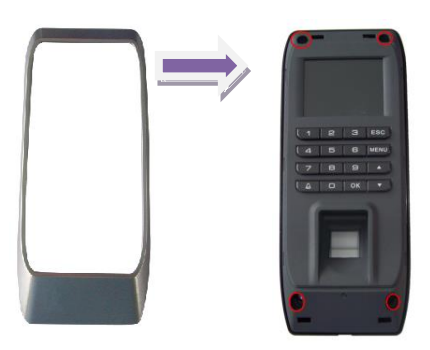

⑦ Lock the frame cover from outside。

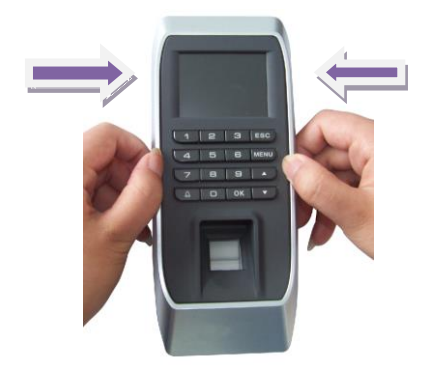

# **4. Packing List**

**In addition to the machines, the box also contains the following items:**  CD  $\times$  1PSC, USB Cable  $\times$  1PCS, Installation Accessories  $\times$  1PCS

⑤ Put the frame cover back ⑥ Put the frame cover back from top to button

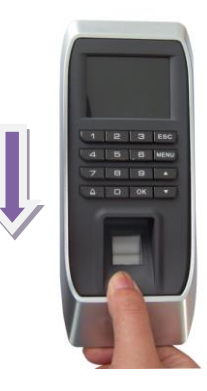